The Graphics Pipeline and OpenGL IV: Stereo Rendering, Depth of Field Rendering, Multi-pass Rendering

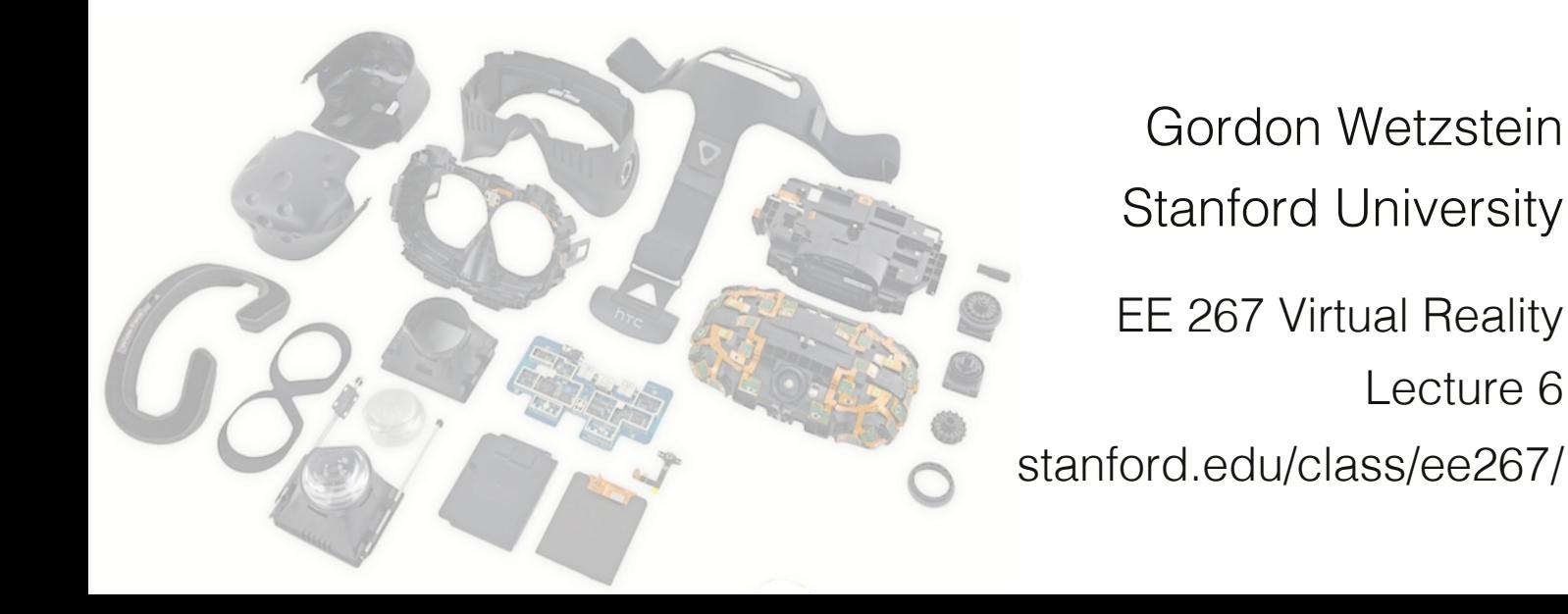

#### Lecture Overview

- overview of glasses-based stereo
- stereo rendering with OpenGL
	- projection matrix
	- view matrix
- offscreen frame buffers and multi-render passes
- anaglyph stereo rendering with GLSL
- depth of field rendering

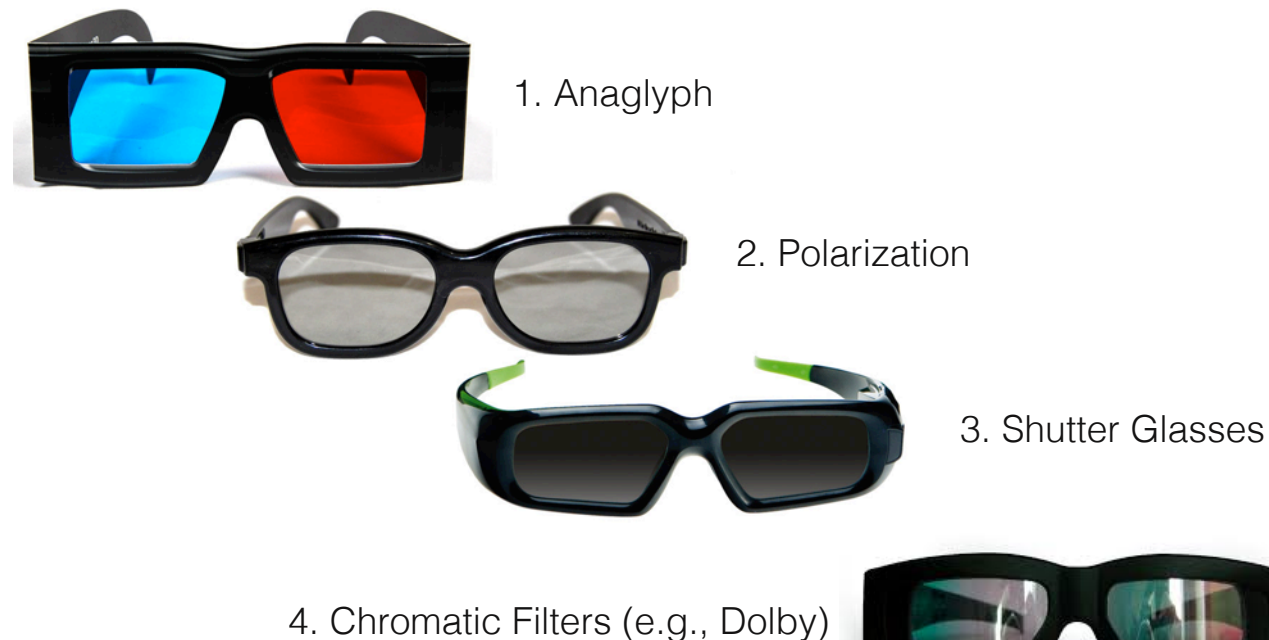

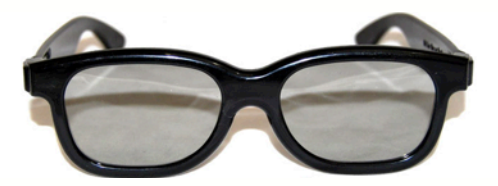

#### 2. Polarization

- passive glasses
- active LC element on projector or interlaced rows/columns on monitor (resolution

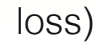

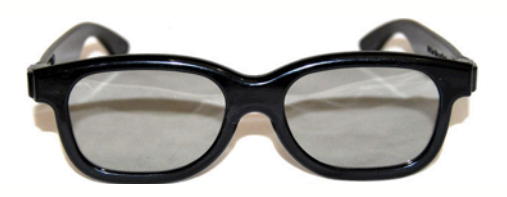

2. Polarization

- e.g. RealD most 3D cinemas use this
- circular polarization to allow for head roll
- $\mathcal{G}$ . Chromatic  $\mathcal{G}$ . Chromatic Filters (Dolby) • inexpensive glasses, little crosstalk
- need polarization-preserving screen!

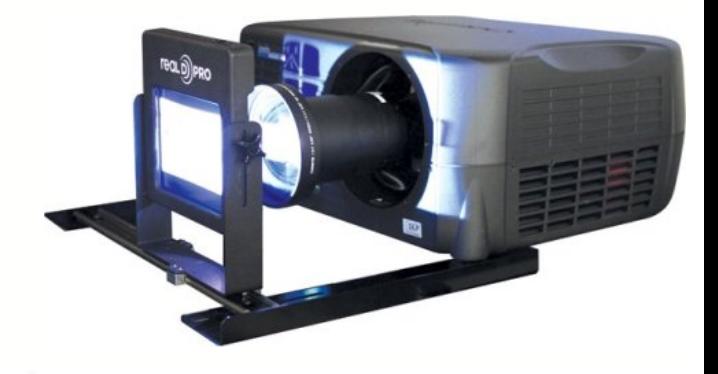

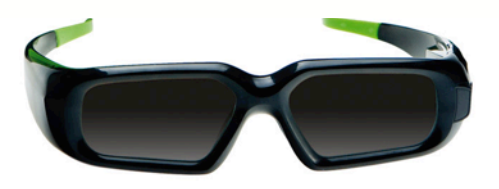

3. Shutter Glasses

- active glasses, temporally-multiplexed display
- e.g. StereoGraphics
- somewhat expensive glasses, little crosstalk
- need fast display (at least 120 Hz)
- sync monitor update with glasses

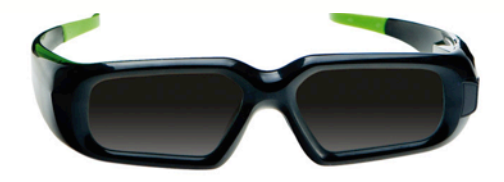

3. Shutter Glasses

#### 4. Chromatic Filters (e.g., Dolby)

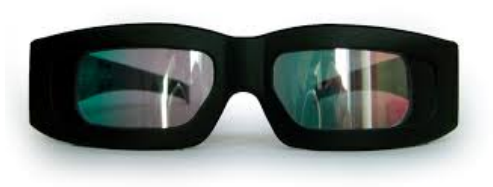

- passive glasses, usually two projectors with passive color filters
- somewhat expensive glasses (not as widespread in cinemas)
- full color!

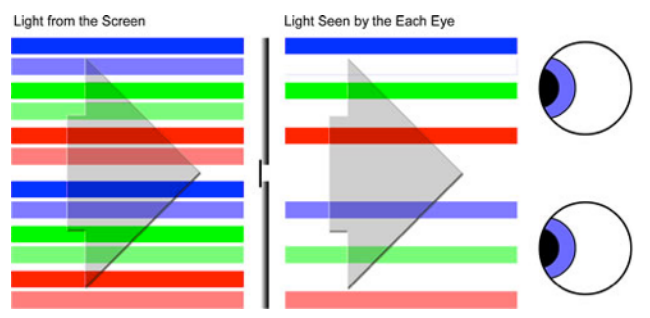

4. Chromatic Filters (e.g., Dolby)

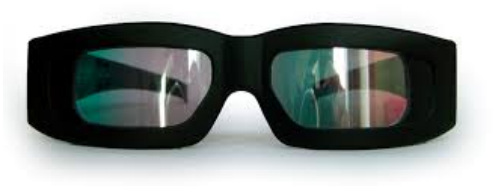

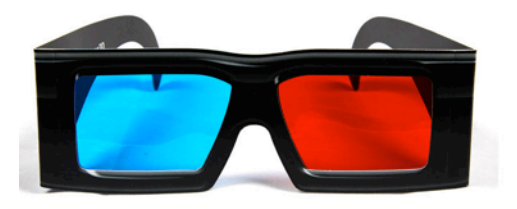

1. Anaglyph

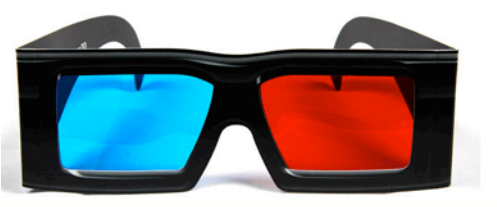

1. Anaglyph

- $2.222$ • passive, inexpensive glasses (least expensive overall)
- no modifications to display necessary just render stereo images in different colors
- cannot reproduce correct colors! but not as bad as it sounds

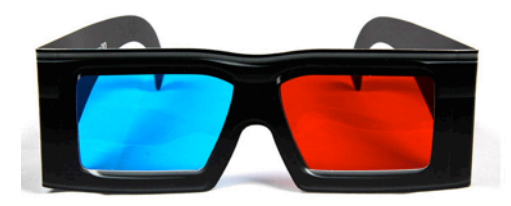

### Put on Your 3D Glasses Now!

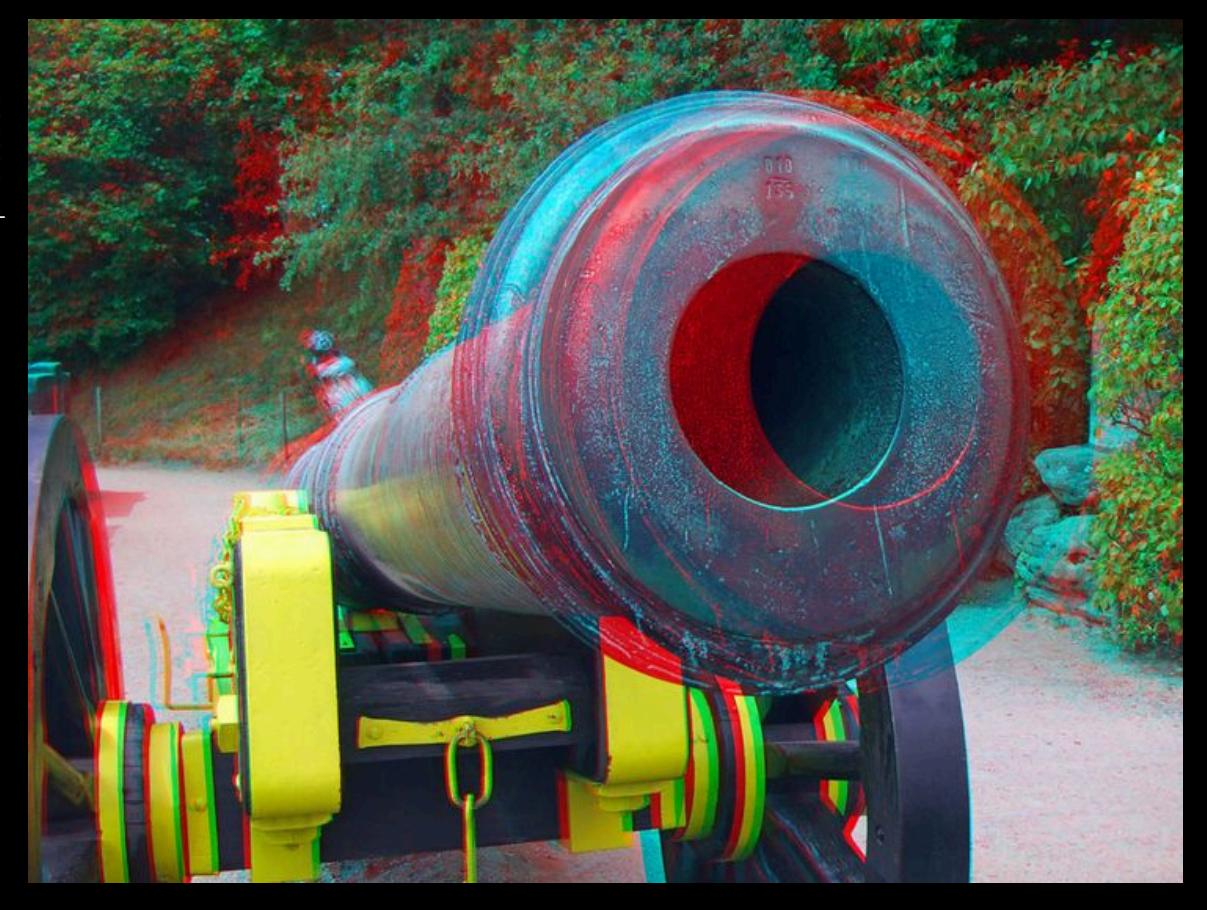

pintrest.com pintrest.com

## Anaglyph Stereo - Monochrome

- render L & R images, convert to grayscale
- merge into red-cyan anaglyph by assigning  $I(r)=L$ ,  $I(q,b)=R$  (I is anaglyph)

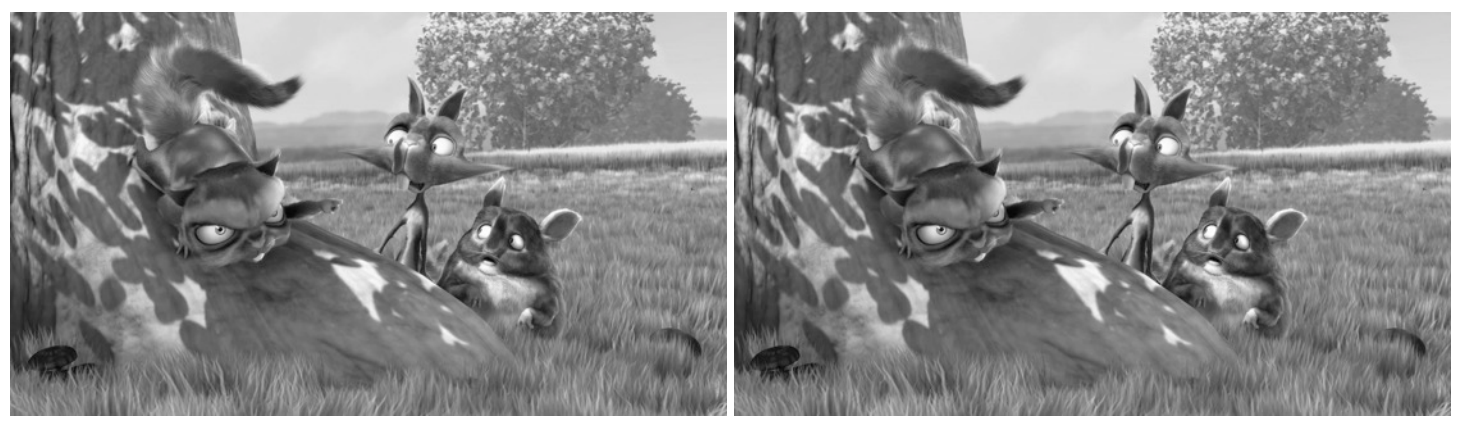

from movie "Bick Buck Bunny"

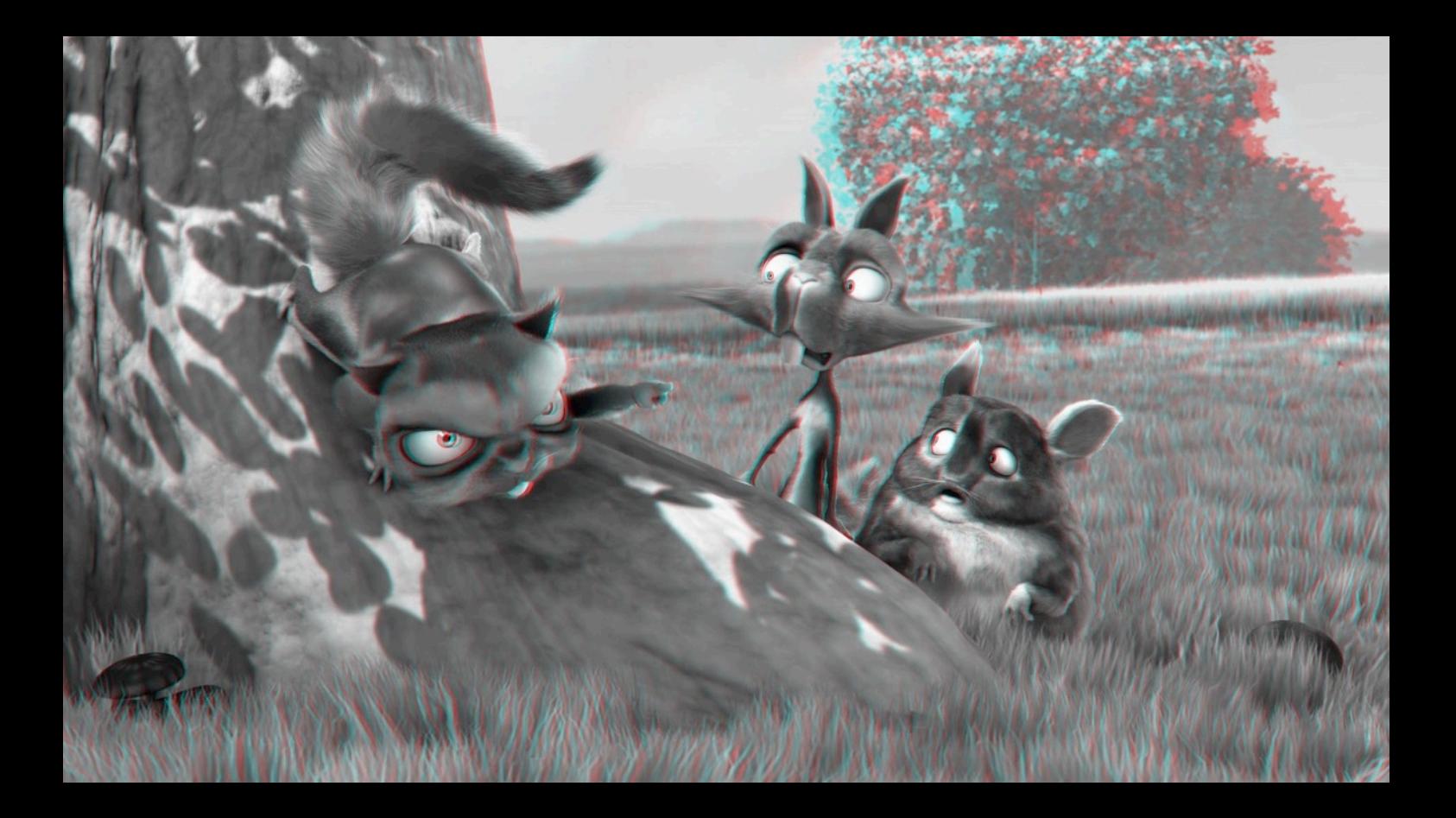

## Anaglyph Stereo – Full Color

- render  $L \& R$  images, do not convert to grayscale
- merge into red-cyan anaglyph by assigning  $I(r)=L(r)$ ,  $I(q,b)=R(q,b)$  (I is anaglyph)

![](_page_15_Picture_3.jpeg)

from movie "Bick Buck Bunny"

![](_page_16_Picture_0.jpeg)

## Anaglyph Stereo - Dubois

• paper: Eric Dubois "A Projection Method to Generate Anaglyph Stereo Images", ICASSP 2001

• optimize color management in CIE XYZ space

• requires spectral transmission of glasses & spectral emission curves of display primaries

• great course project - see previous course projects ...

#### Open Source Movie: Big Buck Bunny

Rendered with Blender (Open Source 3D Modeling Program)

http://bbb3d.renderfarming.net/download.html

![](_page_19_Picture_0.jpeg)

## Anaglyph Comparison

… show video clips …

#### Parallax

• parallax is the relative distance of a 3D point projected into the 2 stereo images

![](_page_21_Figure_3.jpeg)

#### Parallax

- visual system only uses horizontal parallax, no vertical parallax!
- naïve toe-in method creates vertical parallax  $\rightarrow$  visual discomfort

![](_page_22_Figure_4.jpeg)

#### Parallax – well done

![](_page_23_Picture_1.jpeg)

#### Parallax – well done

![](_page_24_Picture_1.jpeg)

1862 "Tending wounded Union soldiers at Savage's Station, Virginia, during the Peninsular Campaign", Library of Congress Prints and Photographs Division

![](_page_24_Picture_3.jpeg)

#### Parallax – not well done (vertical parallax = unnatural)

![](_page_25_Picture_1.jpeg)

![](_page_26_Picture_0.jpeg)

### Take Off Your 3D Glasses Now!

#### Stereo Rendering with OpenGL/WebGL: View Matrix

- need to modify view matrix and projection matrix
- rendering pipeline does not change only those two matrices

• however: need to render two images in sequence (more details later)

- look at view matrix first: write your own **lookAt** function that uses rotation & translation matrix to generate view matrix from eye, center, up parameters
- do not use  $\texttt{THREE}.\texttt{Matrix4}().\texttt{lookAt}()$  function this does not work properly!

![](_page_28_Figure_0.jpeg)

![](_page_29_Picture_0.jpeg)

![](_page_30_Picture_0.jpeg)

![](_page_31_Figure_0.jpeg)

#### Stereo Rendering with OpenGL: Projection Matrix

- perspective projection we have discussed so far is on-axis=symmetric
- we need a different way to set up the asymmetric, off-axis frustum
- use THREE.Matrix4().makePerspective(left,right,top,bottom,znear,zfar)

![](_page_32_Figure_4.jpeg)

![](_page_33_Figure_0.jpeg)

![](_page_34_Figure_0.jpeg)

![](_page_35_Figure_0.jpeg)

![](_page_36_Figure_0.jpeg)

![](_page_37_Figure_0.jpeg)

![](_page_38_Figure_0.jpeg)

![](_page_39_Figure_0.jpeg)

![](_page_40_Figure_0.jpeg)

# Anaglyph with OpenGL

- most efficient way:
	- 1. clear color and depth buffer
	- 2. set left modelview and project matrix, render scene only into red channel
	- 3. clear depth buffer
	- 4. set right modelview and project matrix, render scene only into green & blue channels

- we'll do it in a slightly more complicated way (need for other tasks anyway):
	- multiple render passes
	- render into offscreen (frame) buffers

• usually (frame) buffers are provided by the window manager (i.e., your browser)

- for most mono applications, two (double) buffers: back buffer and front buffer  $\rightarrow$  render into back buffer; swap buffers when done (WebGL does this for you!)
- advantage: rendering takes time, you don't want the user to see how triangles get drawn onto the screen; only show final image

- in many stereo applications, 4 (quad) buffers: front/back left and right buffer
- render left and right images into back buffers, then swap both together

- more generic model: offscreen buffer
- most common form of offscreen buffer in OpenGL: framebuffer object

• concept of "render-to-texture" but with multiple "attachments" for color, depth, and other important per-fragment information

• as many framebuffer objects as desired, they all "live" on the GPU (no memory transfer)

• bit depth per color: 8 bits, 16 bits, 32 bits for color attachments; 24 bits for depth

![](_page_44_Figure_1.jpeg)

- render into FBO as usual, just enable/ disable the FBO
- access content by texture ID (e.g. in GLSL shader)

• FBOs are crucial for multiple render passes!

- 1<sup>st</sup> pass: render color and depth into FBO
- $2<sup>nd</sup>$  pass: render textured rectangle access FBO in fragment shader

• we'll provide a simple-to-use interface that shields you from the details of FBOs

• in JavaScript FBOs are wrapped by WebGLRenderTarget in Three.js

• more details in lab / homework starter code on Friday ...

# Anaglyph Rendering with OpenGL & GLSL

![](_page_46_Picture_83.jpeg)

- 9. render rectangle, pass FBO1 and FBO2 into fragment shader as textures |
- 10. merge stereo images in fragment shader

render pass 3

aperture controls amount of light

accommodation distance

• aperture controls amount of light

accommodation distance

• out of focus blur

accommodation

distance

retinal blur retinal blur

![](_page_50_Figure_1.jpeg)

Retinal Blur / Depth of Field Rendering  $S - S_1$  $c = M \cdot D \cdot$ *S f* D  $M =$  $f = 17$ *mm* retinal blur diameter c $S_1 - f$ diameter etinal blur accommodation distance:  $S_1$ S

#### Circle of Confusion

$$
c = M \cdot D \cdot \frac{|S - S_1|}{S}
$$

![](_page_52_Figure_2.jpeg)

![](_page_53_Figure_1.jpeg)

- two rendering passes:
	- 1. render image and depth map into FBO
	- 2. render quad textured with image + depth
		- vertex shader is pass-through (just transforms, pass on texture coordinates, no lighting)
		- in fragment shader:
			- calculate depth for each fragment in mm (given in clip coords)
			- calculate retinal blur size in pixels given depth & pupil diameter
			- apply blur via convolution with double for loop over neighboring color values in the texture

• how to get metric depth of a fragment?

• in fragment shader we provide depth map z as uniform texture in window coordinates (range [0,1]) along with x,y fragment position in window coordinates

• need to convert  $x, y, z_{window}$  to view/camera coordinates  $x, y, z_{view}$  and then calculate distance as  $dist = \sqrt{x_{view}^2 + y_{view}^2 + z_{view}^2}$ 

## How to get Metric Depth of Fragment

1. convert window coordinates to clip coordinates (see course notes on graphics pipeline for derivation)

$$
M_{\text{proj}} = \begin{pmatrix} \frac{2n}{r-1} & 0 & \frac{r+1}{r-1} & 0 \\ 0 & \frac{2n}{t-b} & \frac{t+b}{t-b} & 0 \\ 0 & 0 & -\frac{f+n}{f-n} & \frac{-2 \cdot f \cdot n}{f-n} \\ 0 & 0 & -1 & 0 \end{pmatrix} \qquad \n\begin{aligned} z_{\text{clip}} &= -\frac{f+n}{f-n} z_{\text{view}} - \frac{2 \cdot f n}{f-n} \\ w_{\text{clip}} &= -z_{\text{view}} \end{aligned}
$$
\n
$$
\begin{aligned} z_{\text{view}} &= \frac{2 \cdot f n}{f-n} \\ \n\end{aligned}
$$
\n
$$
\begin{aligned} z_{\text{view}} &= \frac{2 \cdot f n}{f-n} \\ \n\end{aligned}
$$
\n
$$
\begin{aligned} z_{\text{view}} &= \frac{2 \cdot f n}{f-n} \\ \n\end{aligned}
$$
\n
$$
\begin{aligned} z_{\text{view}} &= \frac{2 \cdot f n}{f-n} \\ \n\end{aligned}
$$
\n
$$
\begin{aligned} z_{\text{view}} &= \frac{2 \cdot f n}{f-n} \\ \n\end{aligned}
$$
\n
$$
\begin{aligned} z_{\text{view}} &= \frac{2 \cdot f n}{f-n} \\ \n\end{aligned}
$$
\n
$$
\begin{aligned} z_{\text{view}} &= \frac{2 \cdot f n}{f-n} \\ \n\end{aligned}
$$
\n
$$
\begin{aligned} z_{\text{view}} &= \frac{2 \cdot f n}{f-n} \\ \n\end{aligned}
$$
\n
$$
\begin{aligned} z_{\text{view}} &= \frac{2 \cdot f n}{f-n} \\ \n\end{aligned}
$$
\n
$$
\begin{aligned} z_{\text{view}} &= \frac{2 \cdot f n}{f-n} \\ \n\end{aligned}
$$
\n
$$
\begin{aligned} z_{\text{view}} &= \frac{2 \cdot f n}{f-n} \\ \n\end{aligned}
$$
\n
$$
\begin{aligned} z_{\text{view}} &= \frac{2 \cdot f n}{f-n} \\ \n\end{aligned}
$$
\n
$$
\begin{aligned} z_{\text{view}} &= \frac{2 \cdot f n}{f-n} \\ \n\end{aligned}
$$
\n
$$
\begin{aligned} z_{\text{view}} &= \frac{2 \cdot f n}{f-n} \\ \n\end
$$

### How to get Metric Depth of Fragment

1. convert window coordinates to clip coordinates (see course notes on graphics pipeline for derivation)

$$
M_{\text{proj}} = \begin{pmatrix} \frac{2n}{r-l} & 0 & \frac{r+l}{r-l} & 0 \\ 0 & \frac{2n}{t-b} & \frac{t+b}{t-b} & 0 \\ 0 & 0 & -\frac{f+n}{f-n} & \frac{-2 \cdot f \cdot n}{f-n} \\ 0 & 0 & -1 & 0 \end{pmatrix} \qquad X_{clip} = \frac{2n}{t-b} y_{view} + \frac{r+l}{t-b} z_{view}
$$

$$
x_{view} = \frac{x_{clip} - \frac{r+l}{r-l}z_{view}}{\frac{2n}{r-l}}, \qquad y_{view} = \frac{y_{clip} - \frac{t+b}{t-b}z_{view}}{\frac{2n}{t-b}}
$$

#### How to get Metric Depth of Fragment

2. now compute distance (see course notes on graphics pipeline for derivation)

$$
dist = \sqrt{x_{view}^2 + y_{view}^2 + z_{view}^2}
$$

how to compute retinal blur size and convert to pixels?

$$
pixel\_size_{x/y} = \frac{screen\_size_{x/y}}{screen\_resolution_{x/y}}
$$

$$
blur\_diameter\_px = \frac{b}{pixel\_size}
$$

is *either* screen width *or* height (same units as other distances)

*screen* \_ *resolution* is *either* number of horizontal pixels *or* vertical pixels of the screen

*screen* \_ *size*

![](_page_59_Figure_6.jpeg)

- 1. activate FBO
- 2. set modelview & projection matrix
- 3. render 3D scene
- 4. deactivate FBO
- 5. render rectangle, pass FBO with image & depth map into fragment shader as textures
- 6. execute depth of field fragment shader

render pass 1

render pass 2

• putting it all together – this is just a general overview, do not use this exact code

```
uniform sampler2D image: // RGB image was written in the first rendering pass
uniform sampler2D depthMap; // depth map was written in the first rendering pass
uniform float znear:
uniform float. zfar:
uniform float pupilDiameter;
varying vec2 textureCoords:
void main () // fragment shader
{
  // get fragment z in NDC
 float zNDC = 2*sampler2D( depthMap, textureCoords ).r - 1;
  // get z in view coordinates (metric depth of current fragment)
  float distanceToFragement = …
   // compute retinal blur radius in pixels
   float blurRadius = …
 int blurRadiusInt = round(b)lurRadius):
  // set output color by averaging neighboring pixels in the color image (i.e., convolution)
  gl_FragColor.rgb = 0;
 for (int i=-blurRadiusInt; i<br/>blurRadiusInt; i++)
   for (int j=-blurRadiusInt; j -blurRadiusInt; j++)
      if (float(i*i+j*j) <= blurRadius*blurRadius)
         gl_FragColor.rgb += … texture lookup in neighboring pixels
  // normalize color 
   …
```
}

## **Summary**

- many different technologies for glasses-based stereo
- we'll work with anaglyph for this  $lab + homework$
- color management is important for anaglyph
- getting the view and projection matrices right is important (otherwise headaches)

• may need multiple render passes (all wrapped in the starter code)

• depth of field rendering may add more realism

## Next Lecture: HMD Optics and Microdisplays

- magnifiers
- VR & AR optics
- microdisplays
- stereo rendering for HMDs
- lens distortion / undistortion

![](_page_63_Figure_6.jpeg)

drawing from Google Glass patent

## Further Reading

• http://paulbourke.net/stereographics/stereorender/

• Eric Dubois, "A Projection Method to Generate Anaglyph Stereo Images", ICASSP 2001

• Library of Congress, Stereoscopic Cards:

http://www.loc.gov/pictures/search/?st=grid&co=stereo